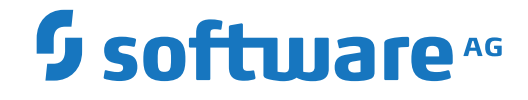

**NaturalONE**

**Release Notes**

Version 9.1.1

April 2019

**ADABAS & NATURAL** 

This document applies to NaturalONE Version 9.1.1 and all subsequent releases.

Specifications contained herein are subject to change and these changes will be reported in subsequent release notes or new editions.

Copyright © 2009-2019 Software AG, Darmstadt, Germany and/or Software AG USA, Inc., Reston, VA, USA, and/or its subsidiaries and/or its affiliates and/or their licensors.

The name Software AG and all Software AG product names are either trademarks or registered trademarks of Software AG and/or Software AG USA, Inc. and/or its subsidiaries and/or its affiliates and/or their licensors. Other company and product names mentioned herein may be trademarks of their respective owners.

Detailed information on trademarks and patents owned by Software AG and/or its subsidiaries is located at http://softwareag.com/licenses.

Use of this software is subject to adherence to Software AG's licensing conditions and terms. These terms are part of the product documentation, located at http://softwareag.com/licenses/ and/or in the root installation directory of the licensed product(s).

This software may include portions of third-party products. For third-party copyright notices, license terms, additional rights or restrictions, please refer to "License Texts, Copyright Notices and Disclaimers of Third-Party Products". For certain specific third-party license restrictions, please referto section E of the Legal Notices available under"License Terms and Conditions for Use of Software AG Products / Copyright and Trademark Notices of Software AG Products". These documents are part of the product documentation, located at http://softwareag.com/licenses and/or in the root installation directory of the licensed product(s).

Use, reproduction, transfer, publication or disclosure is prohibited except as specifically provided for in your License Agreement with Software AG.

#### **Document ID: ONE-RELNOTES-911-20181114**

# **Table of Contents**

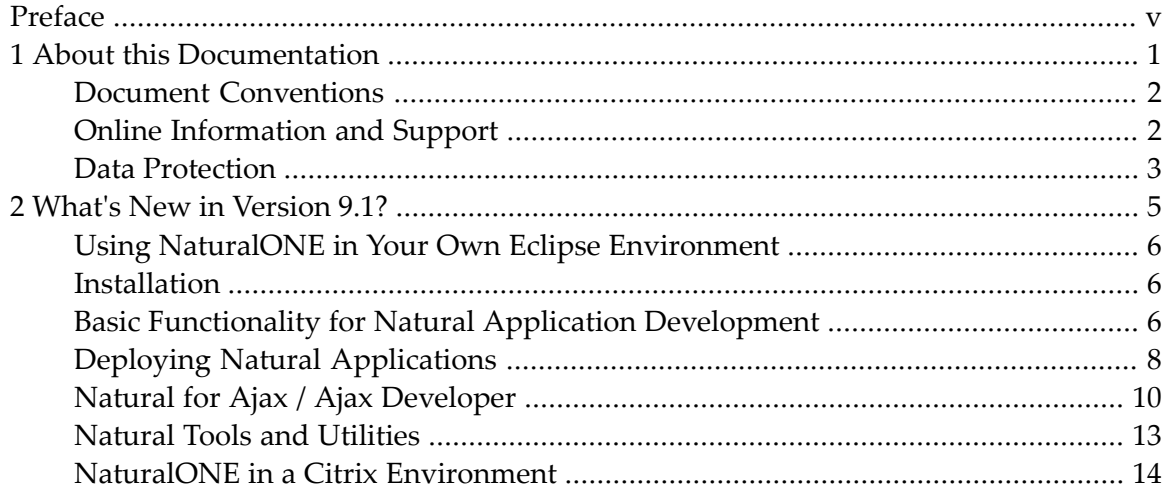

<span id="page-4-0"></span>These *Release Notes* pertain to the core functionality of NaturalONE Version 8.4, including Natural for Ajax and Ajax Developer. The following topics are covered:

**What's New in [Version](#page-10-0) 9.1?**

For important last-minute information, see the readme file that is provided with NaturalONE.

**Note:** The Release Notes for the NaturalONE components which can be installed optionally are provided separately. If available, they can be found in the documentation for the corresponding component.

# <span id="page-6-0"></span> $\mathbf{1}$ **About this Documentation**

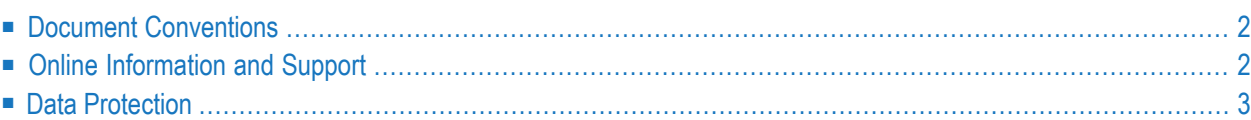

# <span id="page-7-0"></span>**Document Conventions**

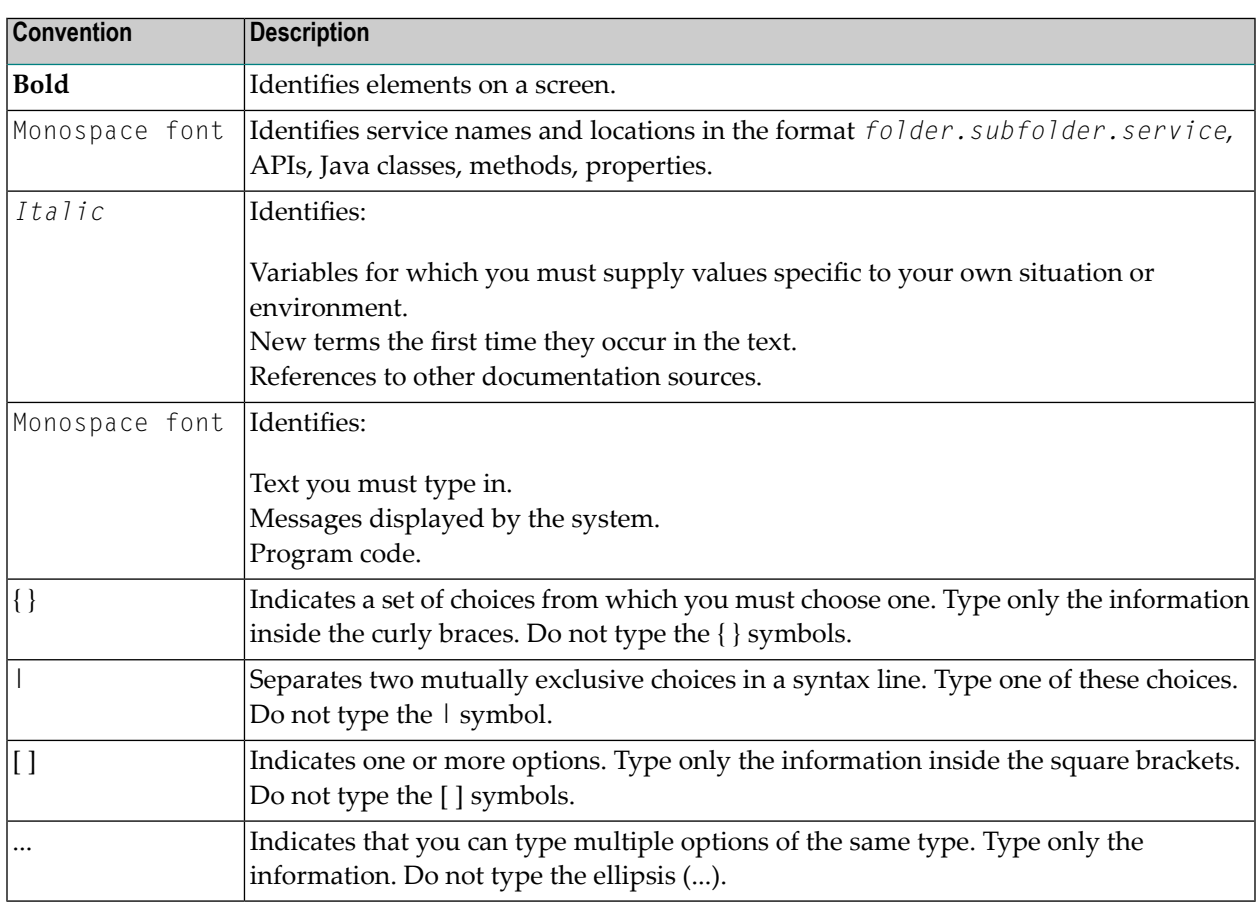

# <span id="page-7-1"></span>**Online Information and Support**

### **Software AG Documentation Website**

You can find documentation on the Software AG Documentation website at **[http://documenta](http://documentation.softwareag.com)[tion.softwareag.com](http://documentation.softwareag.com)**. The site requires credentials for Software AG's Product Support site Empower. If you do not have Empower credentials, you must use the TECHcommunity website.

### **Software AG Empower Product Support Website**

If you do not yet have an account for Empower, send an email to empower@softwareag.com with your name, company, and company email address and request an account.

Once you have an account, you can open Support Incidents online via the eService section of Empower at **<https://empower.softwareag.com/>**.

You can find product information on the Software AG Empower Product Support website at **[ht](https://empower.softwareag.com)[tps://empower.softwareag.com](https://empower.softwareag.com)**.

To submit feature/enhancement requests, get information about product availability, and download products, go to **[Products](https://empower.softwareag.com/Products/default.asp)**.

To get information about fixes and to read early warnings, technical papers, and knowledge base articles, go to the **[Knowledge](https://empower.softwareag.com/KnowledgeCenter/default.asp) Center**.

If you have any questions, you can find a local or toll-free number for your country in our Global Support Contact Directory at **[https://empower.softwareag.com/public\\_directory.asp](https://empower.softwareag.com/public_directory.asp)** and give us a call.

### **Software AG TECHcommunity**

You can find documentation and other technical information on the Software AG TECH community website at **<http://techcommunity.softwareag.com>**. You can:

- Access product documentation, if you have TECH community credentials. If you do not, you will need to register and specify "Documentation" as an area of interest.
- Access articles, code samples, demos, and tutorials.
- Use the online discussion forums, moderated by Software AG professionals, to ask questions, discuss best practices, and learn how other customers are using Software AG technology.
- <span id="page-8-0"></span>■ Link to external websites that discuss open standards and web technology.

# **Data Protection**

Software AG products provide functionality with respect to processing of personal data according to the EU General Data Protection Regulation (GDPR). Where applicable, appropriate steps are documented in the respective administration documentation.

# <span id="page-10-0"></span> $\overline{2}$ What's New in Version 9.1?

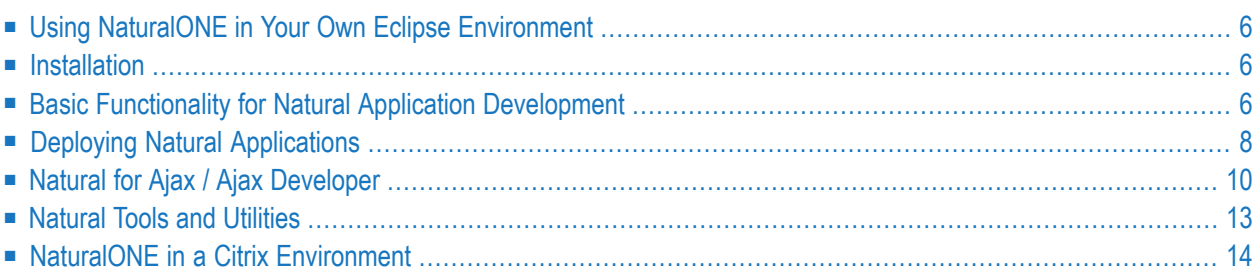

# <span id="page-11-0"></span>**Using NaturalONE in Your Own Eclipse Environment**

The easiest and recommended way to install NaturalONE is to make use of the Software AG Installer. However, you may prefer to make use of your already existing Eclipse environment. A short description how to achieve this can be found in the section *Using Your Own Eclipse* in the *Installation* documentation.

### <span id="page-11-1"></span>**Installation**

The Software AG Designer 10.3, which includes NaturalONE, uses Eclipse Version 4.7.3a. If you prefer to use NaturalONE in your existing Eclipse environment, Eclipse Version 4.7.3a is required. In addition, Java 1.8 is required. See also *Using Your Own Eclipse* in the *Installation* documentation.

### **Support of Windows 7 Professional Edition - x86-64**

<span id="page-11-2"></span>NaturalONE Version 9.1.1 under Windows 7 Professional Edition - x86-64 will be supported until January 31st, 2020.

# **Basic Functionality for Natural Application Development**

This section describes new features and enhancements in NaturalONE's basic functionality for Natural application development. It covers the following topics:

- <span id="page-11-3"></span>■ Renamed and Modified Option in the Runtime Execution [Preferences](#page-11-3)
- Clean Project on Update from [Repository](#page-12-0)
- File [Transfer](#page-13-1)

### **Renamed and Modified Option in the Runtime Execution Preferences**

The option **Expand Natural server view on reconnect** has been enhanced and renamed to **Restore Natural Server View**.

For further details please refer to *Runtime Execution* in *Setting the Preferences*.

### <span id="page-12-0"></span>**Clean Project on Update from Repository**

When a Natural project in the workspace is updated from a repository location the *.natural* file of the project may also be modified.

Depending on the setting of the preference **Update project properties automatically on .natural file modification** in the Natural Project preferences, the new properties coming with the updated *.natural* file are propagated to the project and will immediately come into effect.

On changes of the runtime properties, the project's server environment may possibly no longer be in synch with the project's builder information, e.g. Natural objects existing in the project in the workspace may be missing in the new server environment. This may lead to Natural errors on the project's build, update or upload functions. Executing the function **Clean** function in a project ensures that the project in the workspace will be in synch with the server environment.

The **Clean** function is now executed automatically for a project when one of the following properties is changed in the *.natural* file:

- Host Name
- Port Number
- Session Parameters
- FUSER

### **Prerequisite**

The preference **Update project properties automatically on .natural file modification** must be checked in the Natural Project preferences.

### **Properties Dialog**

The automatic **Clean** of a project is not performed when the projects server environment is modified using the **Properties** dialog. Here the user must take care on his own and issue the **Clean** function for the project manually when the modifications have been done.

For further details on the **Clean** function see also *Understanding the Behavior of the Natural Builder*, *Builder* in the Natural preferences and *Modifying Objects in the Natural Environment or in the Repository*.

### <span id="page-13-1"></span>**File Transfer**

NaturalONE now supports File Transfer. This functionality is currently only available when executing applications on mainframe-based NDV (Natural Development) servers.

<span id="page-13-0"></span>Refer to *File Transfer* in section *Setting the Preferences* for details.

# **Deploying Natural Applications**

This section describes new features and enhancements in the NaturalONE deployment area. It covers the following topics:

- [Switching](#page-13-2) the Security Mode
- Using Project [References](#page-13-3)
- [Scratching](#page-14-0) Objects on the Server
- Writing a [History](#page-14-1) Log File
- Creation of SYSOBJH [Workplans](#page-14-2)
- [Recognition](#page-14-3) of the FNAT SYSTEM Library
- [Handling](#page-14-4) of Upload Errors
- [Performance](#page-14-5) of the NaturalONE Deployment Run
- Starting the [Deployment](#page-15-1) from the Command Line

#### <span id="page-13-2"></span>**Switching the Security Mode**

<span id="page-13-3"></span>The security mode used in the NaturalONE deployment wizard can now be switched independently from the mode set in the Natural server environment. Refer to the description given under *Steplibs* in the section *Using the Deployment Wizard for Natural Applications* for details.

#### **Using Project References**

References between NaturalONE projects can now be handled also in the NaturalONE deployment scripts. See section *Project References* in the section *Using the Deployment Wizard for Natural Applications* and *Project References Handling* for detailed information.

### <span id="page-14-0"></span>**Scratching Objects on the Server**

The NaturalONE deployment scripts can now record the deletion of objects in the workspace and scratch the corresponding objects on the server during the next deployment run. See the description for the option **Scratch server objects** description under *General Settings* in the section *Using the Deployment Wizard for Natural Applications*.

### <span id="page-14-1"></span>**Writing a History Log File**

The NaturalONE deployment scripts can be enabled to write history log files during processing. For more information referto *Logging* in the section *Using the Deployment Wizard for Natural Applications*.

### <span id="page-14-2"></span>**Creation of SYSOBJH Workplans**

The NaturalONE deployment scripts can be enabled to generate SYSOBJH workplans which can be used to replay the actions performed by the NaturalONE deployment scripts in pure server environments. For more information refer to *Logging* in the section *Using the Deployment Wizard for Natural Applications*.

### <span id="page-14-3"></span>**Recognition of the FNAT SYSTEM Library**

<span id="page-14-4"></span>The NaturalONE deployment scripts can now handle the special file number "-2" which can be used to refer to the SYSTEM library in FNAT. See *Steplibs* in the section *Using the Deployment Wizard for Natural Applications* for details.

### **Handling of Upload Errors**

<span id="page-14-5"></span>Upload errors that occur during the NaturalONE deployment run are now handled similar to catalog or stow errors so that the corresponding object is marked for a retry during the next deployment run.

### **Performance of the NaturalONE Deployment Run**

During NaturalONE deployment runs with incremental mode enabled the objects that need to be processed have to be calculated depending on the scope level that has been selected (see *Controlling the Scope of Filesto be Processed* for details). The performance of these calculations has been enhanced, especially for large applications with many objects and especially for the initial (first) deployment run.

### <span id="page-15-1"></span>**Starting the Deployment from the Command Line**

In addition to the already required JAR files for running the deployment script, another new JAR file is required now. For more information refer to *Prequisites* in the section *Starting the Deployment from the Command Line*.

# <span id="page-15-0"></span>**Natural for Ajax / Ajax Developer**

This section describes new features and enhancements in Natural for Ajax and Ajax Developer. It covers the following topics:

- [Responsive](#page-15-2) Tab Controls
- [BMOBILE:ALERT](#page-16-0) with new Property duration
- BMOBILE: PANEL with new Property foldedprop
- [BMOBILE:FORMAREA](#page-16-2) with new Properties legendprop, visibleprop and invisiblemode
- [BMOBILE:FORMAREA](#page-16-3) with new Properties textid and nameprop
- [BMOBILE:FORMGROUP](#page-16-4) with new Properties visibleprop and invisiblemode
- [BMOBILE:CHECKBOX](#page-16-5) with new properties
- New Responsive Control [BMOBILE:RADIOBUTTON](#page-16-6)
- New [Responsive](#page-17-0) MEDIA Controls
- New [Responsive](#page-17-1) Side Navigation Controls
- [BMOBILE:NAVBAR](#page-17-2) with new Property brandstraighttext
- [BMOBILE:SIMPLEGRID](#page-17-3) with Editable Columns
- [DATEINPUT2:](#page-17-4) Custom Holiday Rendering
- DATEINPUT2 with new Property [popuponF4F7](#page-17-5)
- DATEINPUT and [DATEINPUT2](#page-17-6) now support Property testtoolid
- [NaturalAjax](#page-17-7) Samples
- PDF Reports [Upgrade](#page-18-1) to Version FOP 2.2
- CSVCOLUMN now supports Properties njx:natname and [njx:natstringtype](#page-18-2)
- <span id="page-15-2"></span>■ [Responsive](#page-18-3) Style Guide
- Layout Painter with real HTML [Preview](#page-18-4)
- [Changed](#page-18-5) Project Default Setting for Layout Painter Preview

#### **Responsive Tab Controls**

A set of responsive tab controls has been added:

- BMOBILE:TABPANE,
- BMOBILE:VERTICALTABPANE,
- BMOBILE:TAB,
- BMOBILE:TABSUBPAGES,
- BMOBILE: VERTICALTABSUBPAGES,
- BMOBILE:STRAIGHTTAB,
- BMOBILE:PAGER.

### <span id="page-16-0"></span>**BMOBILE:ALERT with new Property duration**

For the BMOBILE:ALERT control, you can now define the duration after which the alert box will disappear.

### <span id="page-16-1"></span>**BMOBILE:PANEL with new Property foldedprop**

<span id="page-16-2"></span>For the BMOBILE:PANEL container, you can now control the folded state dynamically from your Natural program.

### **BMOBILE:FORMAREA with new Properties legendprop, visibleprop and invisiblemode**

<span id="page-16-3"></span>For the BMOBILE:FORMAREA container, you can now control the visible state and the name of the legend dynamically from your Natural program.

### **BMOBILE:FORMAREA with new Properties textid and nameprop**

<span id="page-16-4"></span>For the BMOBILE:FORMAREA container, you can now dynamically define the name from your Natural program and from multilanguage files.

#### **BMOBILE:FORMGROUP with new Properties visibleprop and invisiblemode**

<span id="page-16-5"></span>For the BMOBILE:FORMGROUP container, you can now control the visible state and the name of the legend dynamically from your Natural program.

#### <span id="page-16-6"></span>**BMOBILE:CHECKBOX with new properties**

Some advanced properties have been added to the BMOBILE:CHECKBOX control.

### **New Responsive Control BMOBILE:RADIOBUTTON**

A responsive radio button control BMOBILE:RADIOBUTTON is now available.

### <span id="page-17-0"></span>**New Responsive MEDIA Controls**

The responsive controls BMOBILE:VIDEO, BMOBILE:MEDIAUPLOAD and corresponding subcontrols have been added to integrate and upload media objects.

### <span id="page-17-1"></span>**New Responsive Side Navigation Controls**

The controls BMOBILE:SIDENAV, BMOBILE:NAVTREE and BMOBILE:SIDENAVCONTENT support the implementation of responsive side navigation using a responsive navigation tree.

### <span id="page-17-2"></span>**BMOBILE:NAVBAR with new Property brandstraighttext**

<span id="page-17-3"></span>For the BMOBILE:NAVBAR control, you can now set text and images as value of the brandprop property. Via the new property brandstraighttext you can distinguish between the representation.

### **BMOBILE:SIMPLEGRID with Editable Columns**

<span id="page-17-4"></span>The BMOBILE:SIMPLEGRID control now supports editable columns. See the corresponding sample in the Natural Ajax Demos for details.

### **DATEINPUT2: Custom Holiday Rendering**

<span id="page-17-5"></span>Support to render custom holidays in different style has been added to the DATEINPUT2 control. For details, please refer the new properties HOLIDAYS\* and the corresponding sample in the Natural Ajax Demos.

#### **DATEINPUT2 with new Property popuponF4F7**

<span id="page-17-6"></span>For the DATEINPUT2 control, you can now customize whether or not the calendar should open on using the F4 or F7 key.

### <span id="page-17-7"></span>**DATEINPUT and DATEINPUT2 now support Property testtoolid**

The DATEINPUT and DATEINPUT2 controls now support the property testtoolid.

### **NaturalAjax Samples**

The samples now contain an additional user interface component with performance hints for nonresponsive layouts and containers.

### <span id="page-18-1"></span>**PDF Reports - Upgrade to Version FOP 2.2**

FOP 2.2. is now used for the PDF report generation in Natural for Ajax. This version requires more Java memory. When using this feature you might have to increase the configuration settings for Java memory in your web application server.

For details concerning Java memory settings, please refer to the documentation of your web application server.

### <span id="page-18-2"></span>**CSVCOLUMN now supports Properties njx:natname and njx:natstringtype**

<span id="page-18-3"></span>The CVSCOLUMN control now supports the properties njx:natname and njx:natstringtype.

### **Responsive Style Guide**

<span id="page-18-4"></span>For responsive pages a style guide is now available. You find the latest version in the NaturalAjaxDemos NaturalONE project.

### **Layout Painter with real HTML Preview**

<span id="page-18-5"></span>The HTML Preview in Layout Painter now supports selection and drag and drop functionality similar to the SWT Preview. With this feature you can develop your layouts with the real rendering and your own stylesheets.

### <span id="page-18-0"></span>**Changed Project Default Setting for Layout Painter Preview**

The default setting for the **Layout Display Mode** has been changed to "HTML".

# **Natural Tools and Utilities**

The new SYSUTIL utility enables you to start selected Natural tools and utilities from NaturalONE. In general, it starts character based tools on the server side. Additionally, it offers new rich GUI interfaces to the SYSEXT and SYSEXV utilities and a rich GUI tool to retrieve error messages.

The list of tools provided in SYSUTIL can be extended so that it also shows your own tools and applications.

For detailed information see *Using Natural Tools and Utilities* in the *Using NaturalONE* documentation.

# <span id="page-19-0"></span>**NaturalONE in a Citrix Environment**

NaturalONE can be installed and is supported running under Windows Remote Desktop Services on all from Software AG supported Windows Server Platforms allowing parallel user access via Windows remote desktop connections. NaturalONE is also intended to be installed and to run on Citrix Xenapp environments. However issues caused by NaturalONE that are related to the Citrix Xenapp environment or its configuration need to be reproduced under Windows Remote Desktop Services on a currently supported Windows Server platform first before further analysis can take place.